# Pythonで実際にArgoデータを読み込んで グラフを描いてみましょう

# 対象:主に(高校生~)学部生~大学院生

2022年6月2日 海洋研究開発機構 川合義美

# Pythonで、アルゴフロートの個々の観測データの ファイルを読み込んで簡単なグラフを描いてみます

Pythonのインストール方法、開発環境などについては解 説しませんのでご了承ください

海洋観測データの解析をしたい方は、バニラPythonより minicondaを使う方がいいかもしれません

# NetCDFとは?

- 気象・海洋分野で広く使われているファイルフォーマットの1つ
- データに関する説明(メタデータ)を格納できる
- データを配列として読み出すことができる
- 拡張子は .nc
- Python, C, Matlab, Octave等様々なプログラミング言語で読み 書きするためのパッケージが無料で利用できる(そのままで は読めない)

# PythonでnetCDF形式のArgoデータを読む

# 準備

- ライブラリ netCDF4 をインストールする
- \* 素のPython(バニラPython)の場合
- > pip install netcdf4

CDFは大文字でも小文字でもよい

\* Anaconda またはMinicondaの場合 <mark>準備</mark><br>• ライブラリ netCDF4 をインストールす<sup>,</sup><br>\* 素のPython(バニラPython)の場合<br>> pip install netcdf4<br>\* Anaconda またはMinicondaの場合<br>\* Conda install netcdf4<br>> conda install netcdf4

#### ※ xarrayを使う方法もある

注)condaで最新バージョンをインストールするとインポート時にエラーが出ることがある。 そんな時は古いバージョンを指定してインストールする > pip install netcdf4<br>\* **Anaconda またはMinicondaの場合**<br>\* **Anaconda またはMinicondaの場合**<br>> conda install netcdf4<br><mark>注)condaで最新バージョンをインストールするとイン</mark><br>そんな時は古いバージョンを指定してインストールす<br>(例) > conda install netcdf4=1.5.6

# PythonでnetCDF形式のArgoデータを読む PythonでnetCDF形式のArgoデ<br>
import numpy as np<br>
import netCDF4<br>
import inspect<br>
import inspect<br>
import inspect<br>
<del>例</del>

import netCDF4 import inspect

# ファイルをオープン Python でnetCDF形式のArgo<br>
import numpy as np<br>
import netCDF4<br>
import inspect<br>
# ファイルをオープン<br>
nc = netCDF4.Dataset('ファイル名', 'r')<br>
# 次元及び変数の情報を表示する<br>
print (nc dimensions)

# 次元及び変数の情報を表示する print (nc.dimensions) print (nc.variable)

# 全ての変数の情報を表示する for x in inspect.getmembers(nc): print (x)

ファイル名のパターン 例) D2902474 015.nc

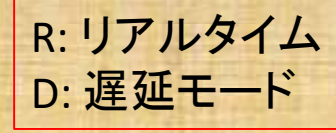

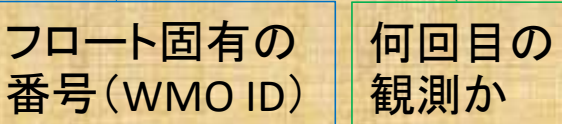

大量の情報が表示されるので 初めての人にはわかりにくい

# PythonでnetCDF形式のArgoデータを読む

#### 特に大事な変数(Delayed-modeの場合)

PRES\_ADJUSTED :補正済圧力 TEMP\_ADJUSTED :補正済水温 PSAL\_ADJUSTED :補正済実用塩分 LATITUDE : 緯度 LONGITUDE :経度 JULD :1950年1月1日からの日数 float型 とりあえず、これだけ 押さえておけば何とか なります

PRES ADJUSTED QC :補正済圧力の品質 TEMP\_ADJUSTED\_QC :補正済水温の品質 PSAL ADJUSTED QC :補正済塩分の品質 POSITION QC :位置の品質 JULD QC :日時の品質

数値ではなく 文字列である ことに注意

1, 2, 8以外は使わ ない(あるいは1し か使わない)のが 無難

#### (例) > print(nc.variable['TEMP\_ADJUSTED'])

<class 'netCFD4. netCDF4.Variables'> float32 TEMP\_ADJUSTED(N\_PROF, N\_LEVELS) long\_name: Sea temperature in-situ ITS-90 scale standard\_name: sea\_water\_temperature units: degree Celsius \_FillValue: 99999.0 valid\_min: -2.5 valid\_max: 40.0 C\_format: %9.3f FORTRAN\_format: F9.3 resolution: 0.001 unlimited dimensions: current shape =  $(1, 101)^*$ filling on

配列(行列)の行数と列数

※ まれにN PROFが1でないファイルが ある(1つのファイルに2つ以上のプロ ファイルがはいっている)ので注意 これが原因でエラーが発生してプログラ ムが止まることがある

このファイルの場合はプロファイル数が1、層の数が101 実質的に1次元のベクトル

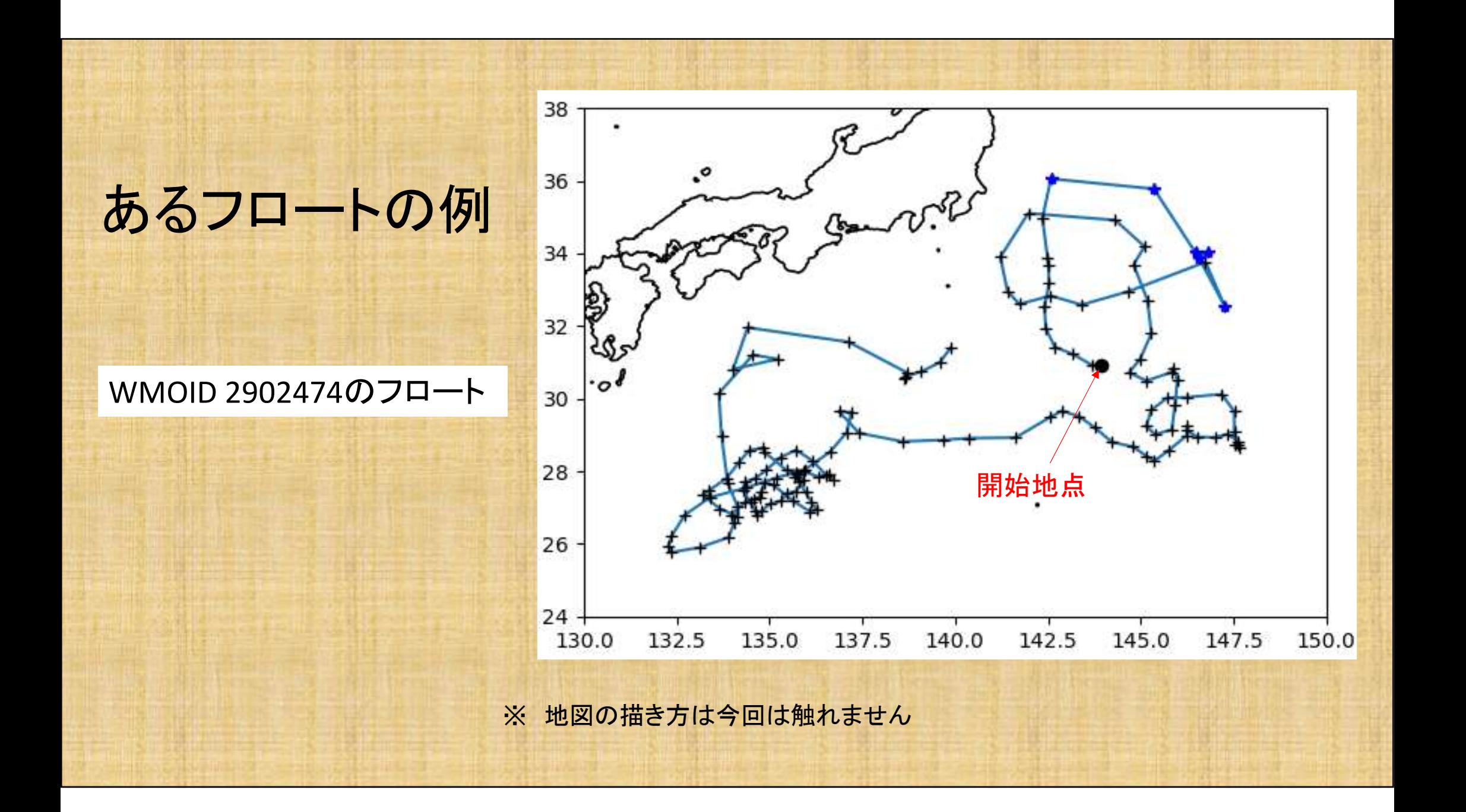

# PythonでnetCDF形式のArgoデータを読む PythonでnetCDF形式のArgot numpy as np<br>import numpy as np<br>import matplotlib.pyplot as plt<br>**import netCDF4** Python CnetCDF  $\frac{1}{2}$   $\frac{1}{20}$  Argo  $\frac{1}{20}$  and  $\frac{1}{20}$  and  $\frac{1}{20}$  and  $\frac{1}{20}$  and  $\frac{1}{20}$  and  $\frac{1}{20}$  and  $\frac{1}{20}$  and  $\frac{1}{20}$  and  $\frac{1}{20}$  and  $\frac{1}{20}$  and  $\frac{1}{20}$  and  $\frac{1}{20}$  and

import netCDF4

**Python でnetCDF形式のArg**<br>
import numpy as np<br>
import matplotlib.pyplot as plt<br> **import netCDF4**<br>
nc = netCDF4.Dataset('D2902474\_000.nc', 'r')<br>
# 塩分と圧力(深度)を読み込む<br>psal = np.squeeze ( nc.variables ['PSAL\_ADJUSTED'] [:] )<br>pres = # 塩分と圧力(深度)を読み込む Python でnetCDF形式のArgoデータを<br>
import numpy as np<br>
import matplotlib.pyplot as plt<br>
import netCDF4<br>
nc = netCDF4.Dataset('D2902474\_000.nc', 'r')<br>
#塩分と圧力(深度)を読み込む<br>
psal = np.squeeze ( nc.variables ['PSAL\_ADJUSTED'] [:] )<br>
pre

#### # グラフを描く

fig = plt.figure()  $ax = fig.addsubplot(1, 1, 1)$ ax.plot(psal, pres, color = 'k') ax.set\_xlabel('Salinity [psu]', fontsize=13) ax.set\_ylabel('Pressure [dbar]', fontsize=13) ax.tick\_params(axis='both', labelsize=13) ax.grid(which='major', color='gray', linestyle='dashed') ax.invert\_yaxis() plt.show()

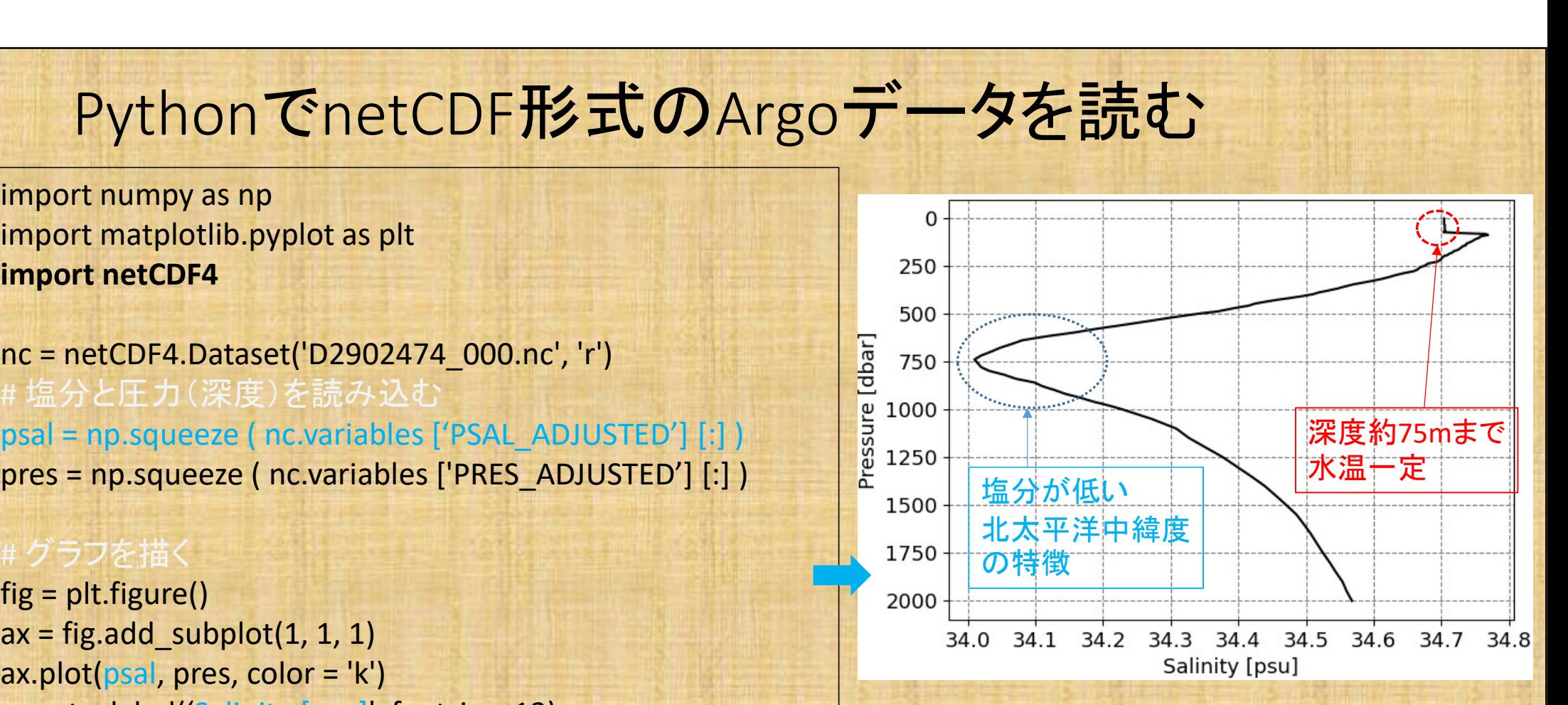

#### 北緯30度56分、東経143度56分の 2013年12月20日の鉛直塩分分布

注) netCDF4はディレクトリ名·ファイル名に日本語を入れてはダメ

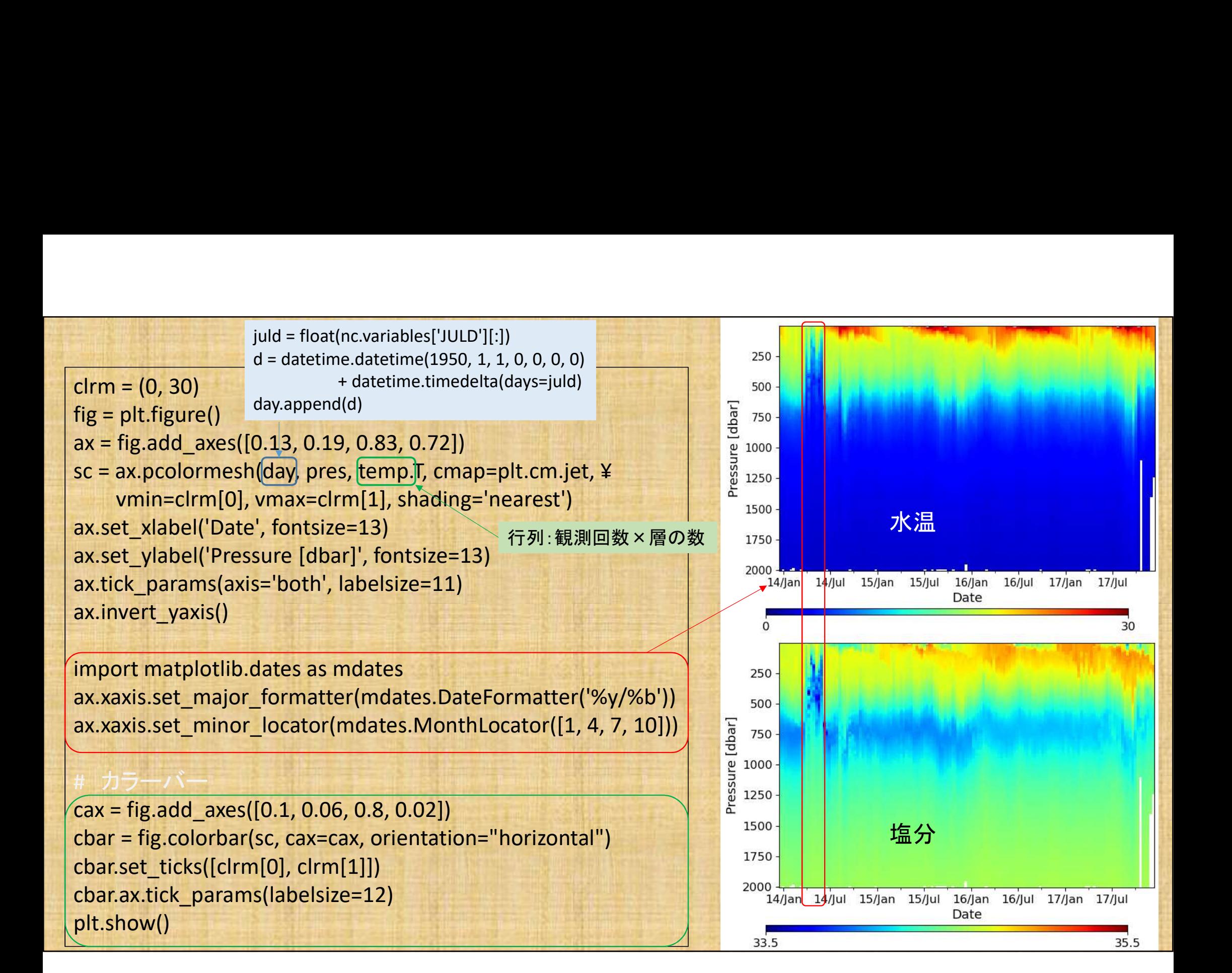

# 断面図を描く時のtips

- 鉛直層の数・深度は、同じフロートでも 全ての観測(プロファイル)で同じとは 限らない
- 不良データが混じることもある

```
• 不良データを取り除いたのち、統一さ
れた深度面に内挿するとよい
```
#### (例)不良データの除去

temp = np.squeeze( nc.variables['TEMP\_ADJUSTED'][:] ).tolist(np.nan) qc = np.squeeze( nc.variables['TEMP\_ADJUSTED\_QC'][:] ) for idx, n in enumerate(qc): • 不良デ一タを取り除いたのち、統一された深度面に内挿するとよい<br><br>他の不良データの除去<br>
(例)不良データの除去<br>
temp = np.squeeze( nc.variables['TEMP\_ADJUSTED'][;]).tolist(np.nan)<br>qc = np.squeeze( nc.variables['TEMP\_ADJUSTED\_QC'][;])<br>
for idx, n in enumerate(qc):<br>
if int(n

if int(n) != 1: temp[idx] = np.nan # QCフラグ1以外は欠損値に dat0 = np.vstack( [pres, temp] ) #1つの行列にまとめる

#### (例)

import os

(例)<br>from scipy import interpolate<br>import os<br># 深度10dbarから2000dbarまで10dbar毎の深度<br>prs\_ref = np.arange(10, 2010, 10) # 深度10dbarから2000dbarまで10dbar毎の深度 (例)<br>from scipy import interpolate<br>import os<br># 深度10dbarから2000dbarまで10dbar毎の深度<br>prs\_ref = np.arange(10, 2010, 10)<br>num = 0<br>temp\_itp = []<br>filename = 'D2902474\_{:0>3d}.nc'  $num = 0$ (例)<br>from scipy import interpolate<br>import os<br># 深度10dbarから2000dbarまで10dbar毎の深度<br>prs\_ref = np.arange(10, 2010, 10)<br>num = 0<br>temp\_itp = []<br>filename = 'D2902474\_{:0>3d}.nc'<br>while num < 1000:<br>fname = filename.format(num) )<br>
(hydrography import interpolate<br>
report os<br>
<sub>天度 10dbarから2000dbarまで10dbar毎の深度<br>
s\_ref = np.arange(10, 2010, 10)<br>
(m = 0<br>
mp\_itp = []<br>
ename = 'D2902474\_{:0>3d}.nc'<br>
inle num < 1000:<br>
fname = filename.format(num)<br>
if</sub> )<br>
n scipy import interpolate<br>
rrt os<br>
度 10dbarから2000dbarまで10dbar毎の深度<br>
ref = np.arange(10, 2010, 10)<br>
= 0<br>
p\_itp = []<br>
ame = 'D2902474\_{:0>3d}.nc'<br>
e num < 1000:<br>
ame = filename.format(num)<br>
ps.path.isfile(fname): #ファイル

filename = 'D2902474\_{:0>3d}.nc' while num < 1000:

if os.path.isfile(fname): # ファイルが存在する場合 # 途中省略

f = interpolate.Akima1DInterpolator(dat[0,:], dat[1,:]) temp itp.append( f(prs\_ref) )  $\qquad$  # 補間

 $num += 1$ 

※ まれにN\_PROFが1でないファイルが ある(1つのファイルに2つ以上のプロ ファイルがはいっている)ので注意

# Argoデータも各種Toolboxもタダで手に入ります

# グラフを描いて、海の中がどうなっているのか 自分で実際に見てみましょう